# McLennan Community College Proxy Access

## *What is Proxy?*

Proxy, formerly known as **FERPA Consent**, allows students to release academic/financial information to a third party such as a relative, spouse, friend, non-McLennan counselor, or others. A student who chooses to give another person Proxy is giving that person Student Planning log-in access to view the student's education records. **Any Individual that previously had "FERPA Consent" now has Proxy access.** 

Proxy access can be assigned and removed at any time through Student Planning. Students own their educational records and are not required by McLennan Community College to assign any individuals Proxy access.

The only individuals that can access student educational records without Proxy Access are school officials with legitimate educational interest. School officials include McLennan staff/faculty and employees at all partner agencies.

#### *What Access is Provided with Proxy?*

When Assigned Proxy Access, individuals receive an email with directions for logging into Student Planning. This allows individuals with Proxy to access the student's educational records at any time that they have Proxy access. Individuals can access the student's information below:

- Student Finance
	- $\blacktriangleright$  Account Activity
	- Account Summary
	- Make a Payment
- $\blacktriangleright$  General
	- $\blacktriangleright$  Notifications
- $\blacktriangleright$  Tax Information
- $\blacktriangleright$  Academics
	- $\blacktriangleright$  Grades
- $\blacktriangleright$  Financial Aid
	- ▶ Offer Letter
	- Financial Aid Home Screen
	- $\blacktriangleright$  My Awards
	- $\blacktriangleright$  FA Outside Awards
	- FA Required Documents
	- > Satisfactory Academic Progress

## *How to Assign Proxy Access*

Proxy access can only be granted and/or removed through student planning. To add proxy you must first log into student planning. Once you are logged in you may utilize the two options below to add access.

#### **Option One**

 $\blacktriangleright$  Click on your username in the top right and corner and select "View/Add Proxy Access".

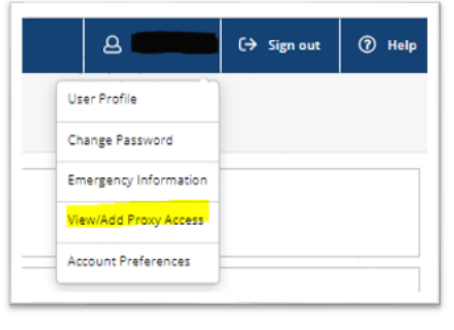

#### **Option Two**

• Under the "User Options" menu in the top left hand corner select "View/Add Proxy Access".

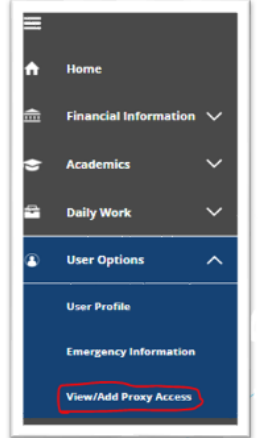

▶ Once you have selected "View/Add Proxy Access" you will be directed to the "Add a Proxy" Screen. If you have never assigned FERPA Consent or Proxy Access you will not have any "Active Proxies" until Proxy is granted.

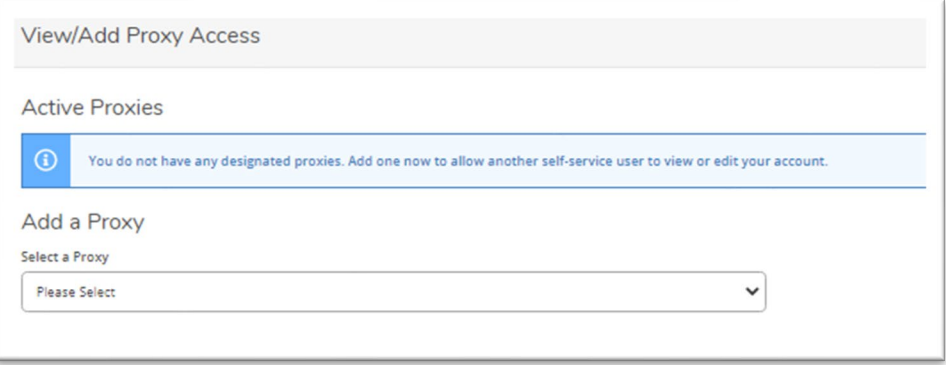

▶ To Assign Proxy you will need to select "Add another User" on the "Select a Proxy" drop down menu. Once selected your screen will allow you to enter your Proxy's personal information. Please note: you will want to select a current email address. This is where your Proxy will receive Student Planning log-in instructions.

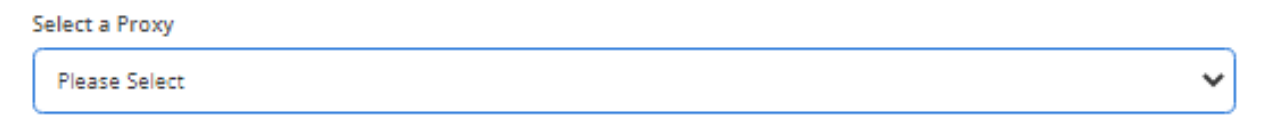

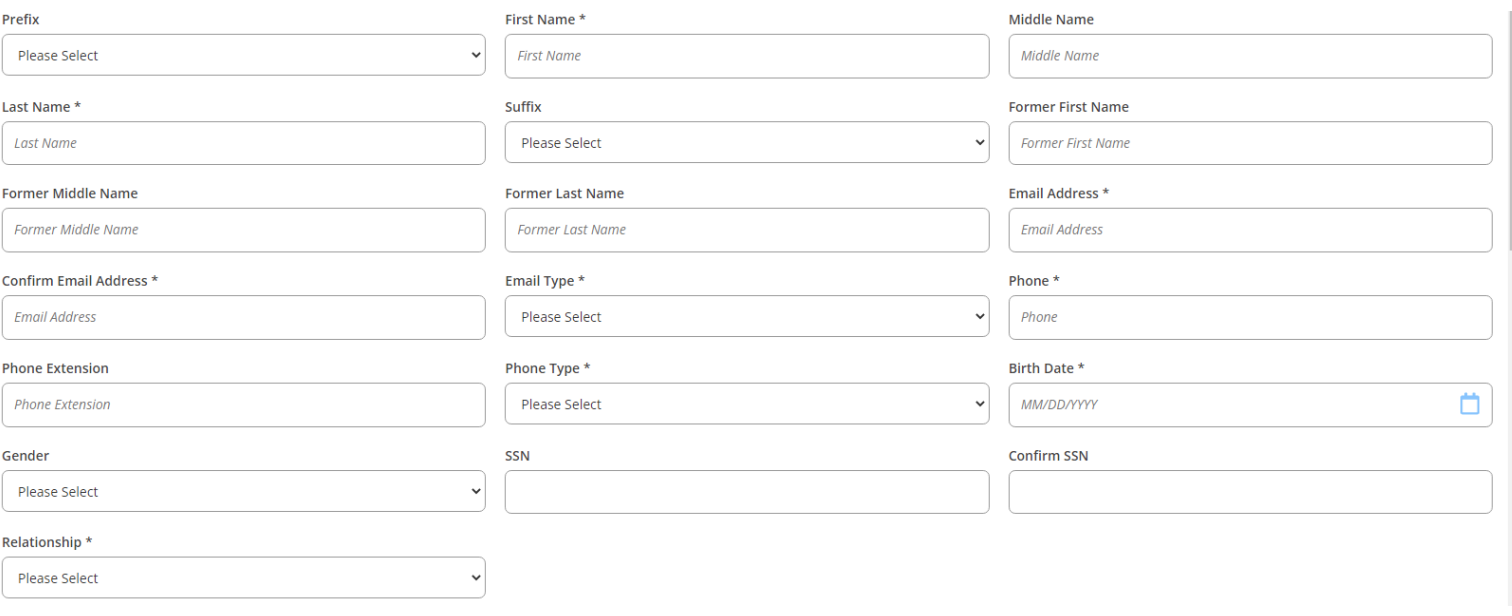

▶ Once personal information has been entered, you can now assign access. Students have the option to "Allow Complete Access" or "Allow Select Access". You will need to select what you would like your proxy to have access to if assigning "Select Access".

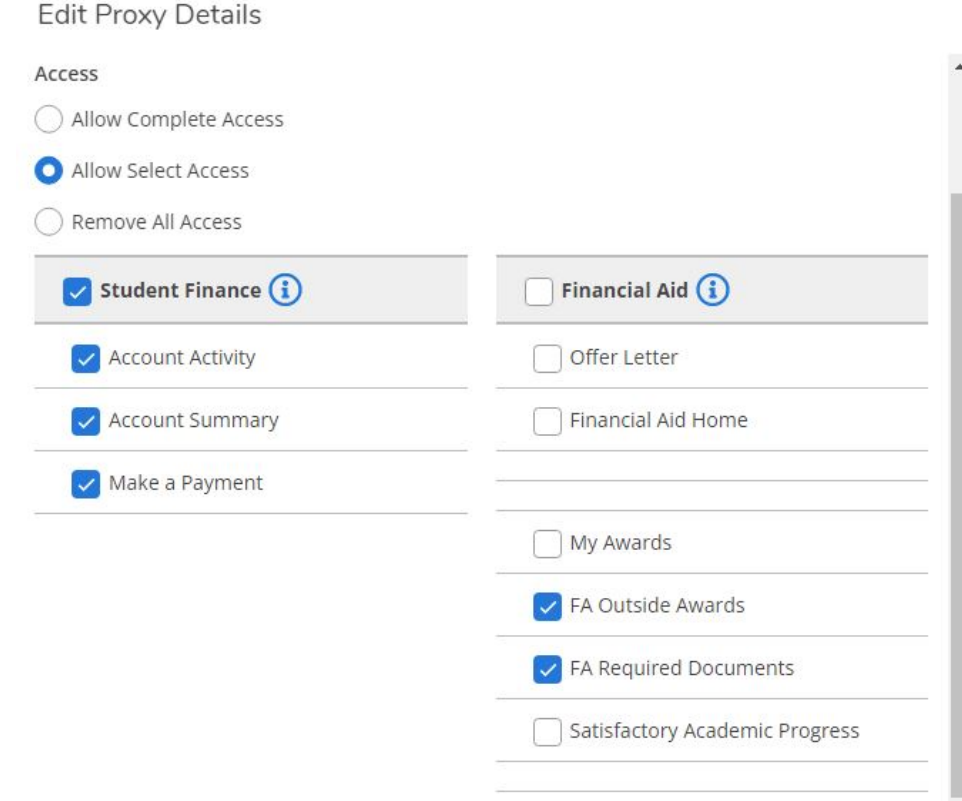

 Once you have selected access for your proxy user the last step is to sign the "Disclosure Agreement" at the bottom of the "View/Add Proxy Access" Screen. Once you authorize and submit, an email with student planning log-in instructions and proxy information will be automatically generated to your Proxy.

 To change or remove Proxy access you will need to select the blue "edit pen" next to your proxy under the "Active Proxies" list.

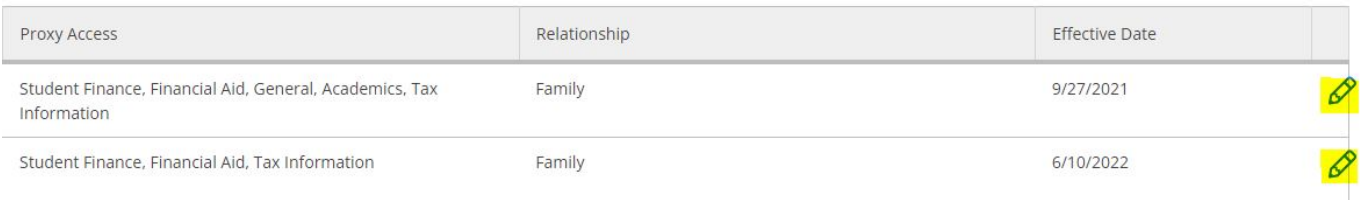

▶ Once you have selected the blue "edit pen" you will be directed to the "Edit Proxy Details" screen.

- $\blacktriangleright$  Edit the access and save out. You may:
	- Allow Complete Access
	- Allow Select Access
	- Remove All Access
- $\blacktriangleright$  These changes will go into effect immediately.

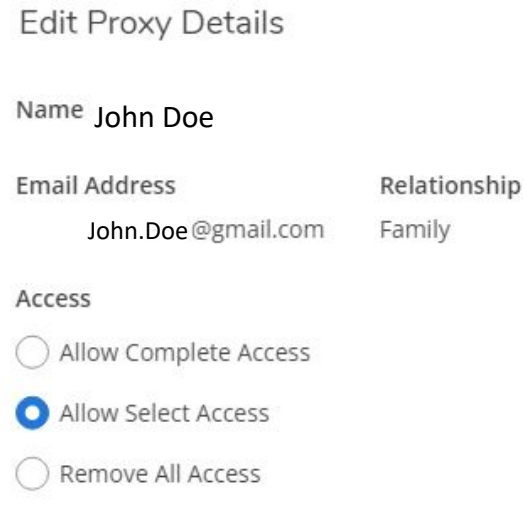

If access was removed you will no longer see the individual listed under "Active Proxies".

# *Proxy Reminders*

- Students own their educational records and are not required by McLennan Community College to assign any individuals Proxy access.
- $\blacktriangleright$  Students have the right to remove Proxy access at any time.
- Individuals with Proxy access will have their own Student Planning log-in information that can be used to view student information.
- All Proxy questions and concerns can be directed to the Office of Records and Registration.
	- Email: register@mclennan.edu
	- Phone: 254-299-8507
	- In Person: Visit us in the Enrollment Services Center